# ASA IPsec および IKE のデバッグ(IKEv1 メイ ン モード)のトラブルシューティング テクニカ ルノート

## 目次

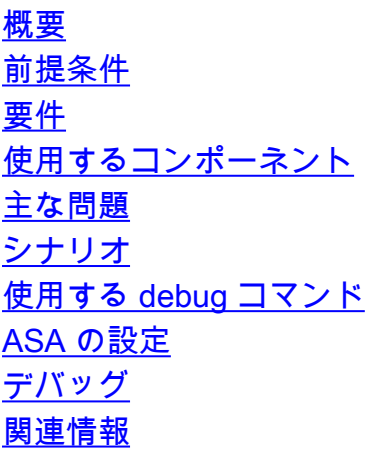

## 概要

このドキュメントでは、メイン モードと事前共有キー(PSK)の両方を使用する場合の適応型セ キュリティ アプライアンス(ASA)でのデバッグについて説明します。 設定への特定のデバッグ 行の変換についても説明します。

このドキュメントで説明しないトピックには、トンネル確立後の通過トラフィック、および IPsec またはインターネット キー交換(IKE)の基本概念が含まれます。

## 前提条件

#### 要件

このドキュメントの読者は次のトピックについて理解している必要があります。

- $\cdot$  PSK
- $\cdot$  IKE

#### 使用するコンポーネント

このドキュメントの情報は、次のハードウェアとソフトウェアのバージョンに基づくものです。

• Cisco ASA 9.3.2

• Cisco IOS <sup>®</sup> 12.4T を実行するルータ

## 主な問題

IKE および IPsec のデバッグはわかりにくいことがありますが、これらのデバッグを使用して、 IPsec VPN トンネル確立の問題が発生している場所を理解できます。

## シナリオ

メイン モードは通常、LAN-to-LAN トンネル間に使用されるか、リモート アクセス(EzVPN)の 場合は認証に証明書を使用するときに使用されます。

デバッグはソフトウェア バージョン 9.3.2 を実行する 2 ASA からあります。 2 つのデバイスによ って LAN-to-LAN トンネルが構成されます。

次の 2 つの主なシナリオについて説明します。

- IKE の発信側としての ASA
- IKE の応答側としての ASA

#### 使用した debug コマンド

debug crypto ikev1 127

debug crypto ipsec 127

#### ASA の設定

#### IPSec構成:

crypto ipsec transform-set TRANSFORM esp-aes esp-sha-hmac crypto map MAP 10 match address VPN crypto map MAP 10 set peer 10.0.0.2 crypto map MAP 10 set transform-set TRANSFORM crypto map MAP 10 set reverse-route crypto map MAP interface outside crypto isakmp enable outside crypto isakmp policy 10 authentication pre-share encryption 3des hash sha group 2 lifetime 86400 tunnel-group 10.0.0.2 type ipsec-l2l tunnel-group 10.0.0.2 ipsec-attributes pre-shared-key cisco access-list VPN extended permit tcp 192.168.1.0 255.255.255.0 192.168.2.0 255.255.255.0 access-list VPN extended permit icmp 192.168.1.0 255.255.255.0 192.168.2.0 255.255.255.0

#### IP 設定:

ciscoasa# show ip

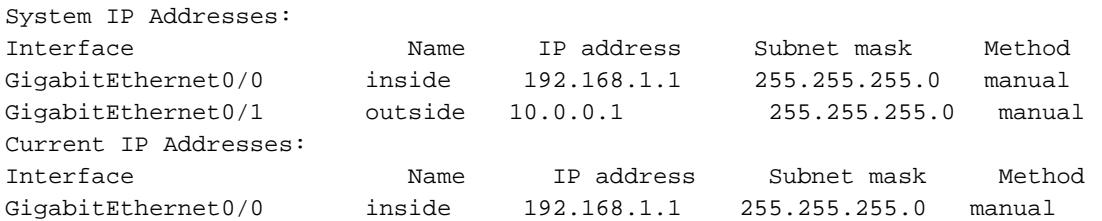

nat (inside, outside) source static INSIDE-RANGE INSIDE-RANGE destination static

FOREIGN\_NETWORK FOREIGN\_NETWORK no-proxy-arp route-lookup

initator gp A DPD  $11\,30\,10:38:29$  [IKEv1]: IP = 10.0.0.2 IOS VID

 $10.0.0.1$ 

## **NAT の記**

デバッグ

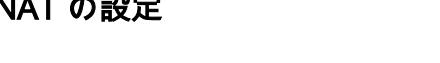

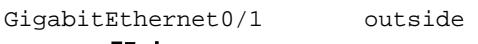

255.255.255.0 manual

[IKEv1]: Pitcher: spi $0x0$ IPSEC(crypto\_map\_check)-3: 5 : Prot=1saddr=192.168.1.2sport=2816 MM NO STATE daddr=192.168.2.1dport=2816 **ASA**  $IPSEC(crypto_map\_check)-3: MAP 10:$ [[IKEv1]: IP = 10.0.0.2IKE : 1 IntfIKE 10.0.0.2 192.168.1.0 192.168.2.0 **MAP**  $MM1$ このプロセスに [IKEv1]: **ISAKMP SA** [IKEv1 IP = 10.0.0.2]: VID ver 02 IP = 10.0.0.2 は、IKE および [IKEv1]: VID ver 03 IP =  $10.0.0.2$ サポートされる [IKEv1]: VID ver RFC IP =  $10.0.0.2$ NAT-T ベンダー [IKEv1 ]: IP =  $10.0.0.2$  VID + の初期提案が含 まれます。 [[IKEv1]: IP = 10.0.0.2 msgid=0 IKE\_DECODE: HDR + SA  $1 + 13 + 13 +$ MM1  $13 + 13 + 0$ : 168 =======MM1==  $---<$  $[|IKEv1|: IP = 10.0.0.2$  IKE\_DECODE msgid=0: HDR + SA  $1 + 13$  $MM1$ +VENDOR  $13 + 13 + 13 + 0$ : 164 [IKEv1]: SA IP = 10.0.0.2 MM1 [IKEv1 ]: IP = 10.0.0.2 Oakley<br>
NAXMP/IKE [IKEv1]: VID IP = 10.0.0.2 NAT-T [IKEv1]: IP =  $10.0.0.2$  RFC VID [IKEv1 ]: VID IP = 10.0.0.2 crypto isakmp policy [IKE<sub>v1</sub>]: VID IP = 10.0.0.2 10 [IKEv1 ]: IP = 10.0.0.2 ver 03 VID authentication pre-[IKEv1 ]: VID IP =  $10.0.0.2$  share 3des [IKEv1]: IP =  $10.0.0.2$  ver 02 VID sha [IKEv1]: IKE SA IP =  $10.0.0.2$ [IKEv1]: IP = 10.0.0.2IKE SA # 1# 1 IKE # 2 86400 [IKEv1]: ISAKMP SA IP =  $10.0.0.2$ MM<sub>2</sub> [IKEv1]: VID ver 02 IP =  $10.0.0.2$ isakmp NAT-T [IKEv1 ]: IP =  $10.0.0.2$  VID + [[IKEv1]: IP = 10.0.0.2 msgid=0 IKE\_DECODE: HDR + SA 1 + 13 + 13 + MM2  $NONE(0) : 128$ [[IKEv1]: IP = 10.0.0.2 IKE DECODE msgid=0: HDR + SA  $1 + 13 + 0$ :  $MM2$ 104 [IKEv1 ]: SA IP =  $10.0.0.2$ [IKEv1 ]: IP =  $10.0.0.2$  Oakley  $MM2$ **IIKEv1 1: VID IP = 10.0.0.2** [IKEv1]:  $IP = 10.0.0.2$  RFC VID 11 30 10:38:29 [IKEv1]: ke IP = 10.0.0.2  $MM3$ 11 30 10:38:29 [IKEv1]: IP = 10.0.0.2 includes NAT Diffie- 11 30 10:38:29 [IKEv1]: Cisco Unity VID IP =  $10.0002$ Hellman DH KE 11 30 10:38:29 [IKEv1]: Xauth V6 VID IP = 10.0.0.2

11 30 10:38:29 [IKEv1 ]: IOS Vendor ID ASA IP = 10.0.0.2: 1.0.0, capabilities: 20000001 11 30 10:38:29 [IKEv1 ]: VID IP = 10.0.0.2 11 30 10:38:29 [IKEv1 ]: IP = 10.0.0.2 Altiga/Cisco VPN3000/Cisco ASA GW VID 11 30 10:38:29 [IKEv1 ]: NAT IP = 10.0.0.2 11 30 10:38:29 [IKEv1 ]: IP = 10.0.0.2 NAT 11 30 10:38:29 [IKEv1 ]: NAT IP = 10.0.0.2 11 30 10:38:29 [IKEv1 ]: IP = 10.0.0.2 NAT  $[[IKEv1]$ :  $IP = 10.0.0.2$ msgid=0  $IKE$ \_DECODE:  $HDR + KE4 + NONCE$ 10 + 13 + 13 + 13 + 13 + NAT-D 20 + NAT-D 20 + 0 : 304  $==-**MM3**$ ====> [[IKEv1]: IP = 10.0.0.2 IKE\_DECODE msgid=0: HDR + KE 4 + NONCE<br> $10 + 13 + 13 + 13 + NAT-D 130 + NAT-D 130 + 0$ : 284 MM3 [IKEv1]: ke IP = 10.0.0.2  $\frac{\text{MM3}}{1}$ [IKEv1]: ISA\_KE IP = 10.0.0.2 **NAT-D ペイロー** [IKEv1 ]: IP = 10.0.0.2processing NONCE ドから、応答側 [IKEv1 ]: VID IP=10.0.0.2 は、発信側が  $[$ IKEv1 ]: IP = 10.0.0.2 DPD VID NAT の背後にあ [IKEv1 ]: VID IP = 10.0.0.2 [IKEv1]: IOS/PIX Vendor ID IP = 10.0.0.2: 1.0.0, capabilities: 00000f6f [IKEv1 ]: VID\_IP = 10.0.0.2 よび応答側が [IKEv1 ]: IP = 10.0.0.2 Xauth V6 VID **NAT の背後にあ** [IKEv1 ]: NAT  IP=10.0.0.2 るかどうかを判  $[$ IKEv1 ]: IP = 10.0.0.2 NAT **別できます。** [IKEv1 ]: NAT IP =  $10.0.0.2$  DH KE pg A [IKEv1 ]: IP = 10.0.0.2 NAT MM4 [IKEv1 ]: ke IP = 10.0.0.2 このプロセスに  $[$ IKEv1 ]: IP = 10.0.0.2 は NAT ディスカ [IKEv1 ]: Cisco Unity VID IP = 10.0.0.2 EVI J. Cisco Unity VID II = 10.0.0.2 バリ ペイロード [IKEv1]: IP = 10.0.0.2 IOS VID が含まれ、DH [IKEv1]: IOS Vendor ID ASA IP = 10.0.0.2: 1.0.0, capabilities: 20000001 **KE 応答側は** <sup>1</sup> [IKEv1 ]: VID IP = 10.0.0.2 B」と「s」(発 [IKEv1 ]: IP = 10.0.0.2 Altiga/Cisco VPN3000/Cisco ASA GW VID 信側に「B」を返 [IKEv1 ]: NAT IP = 10.0.0.2 [IKEv1 ]: IVAT TI = 10.0.0.2 信します)およ  $[$ IKEv1 ]: NAT IP = 10.0.0.2 び DPD VID を生 [IKEv1 ]: IP = 10.0.0.2 NAT 成します。 [[IKEv1]: IP = 10.0.0.2tunnel\_group 10.0.0.2 <br>[IKEv1]: = 10.0.0.2 IP = 10.0.0.2... 10.0.0.2 L2L s  $[I|KEv1]$ :  $IP = 10.0.0.2$ msgid=0  $IKE$ \_DECODE:  $HDR + KE 4 + NONCE$  $10 + 13 + 13 + 13 + 13 + NAT-D 130 + NAT-D 130 + 0$ : 304 MM4 <===========================MM4====================== =====  $[[IKEv1]$ :  $IP = 10.0.0.2$   $IKE_DECODE$  msgid=0:  $HDR + KE4 + NONCE$ 10 + 13 + 13 + 13 + 13 + NAT-D 20 + NAT-D 20 + 0 : 304 MM4 NAT-D ペイロー [IKEv1 ]: ISA\_KE IP = 10.0.0.2 ドから、発信側 は、発信側が NAT の背後にあ るかどうか、お よび応答側が NAT の背後にあ [IKEv1]: IOS/PIX Vendor ID IP = 10.0.0.2: 1.0.0, capabilities: 00000f7f るかどうかを判 別できるように なりました。 DH KE から、発  $[$ IKEv1 ]: IP = 10.0.0.2 NAT [IKEv1 ]: ike  $IP = 10.0.0.2$  $[IKEv1]$ : IP = 10.0.0.2processing NONCE  $[**IKEv1**]: **VID**  $IP = 10.0.0.2$$ [IKEv1 ]:  $IP = 10.0.0.2$  Cisco Unity VID [IKEv1 ]: VID IP =  $10.0.0.2$  $IIKEv1$   $I: IP = 10.0.0.2 DPD VID$  $[IKEv1]$ : VID  $IP = 10.0.0.2$  $[IKEv1]$ : VID IP = 10.0.0.2 [IKEv1 ]:  $IP = 10.0.0.2$  Xauth V6 VID [IKEv1 ]: NAT IP = 10.0.0.2  $[IKEv1]$ :  $IP = 10.0.0.2$  NAT  $[**IKEv1**]:**NAT IP** = 10.0.0.2$ 

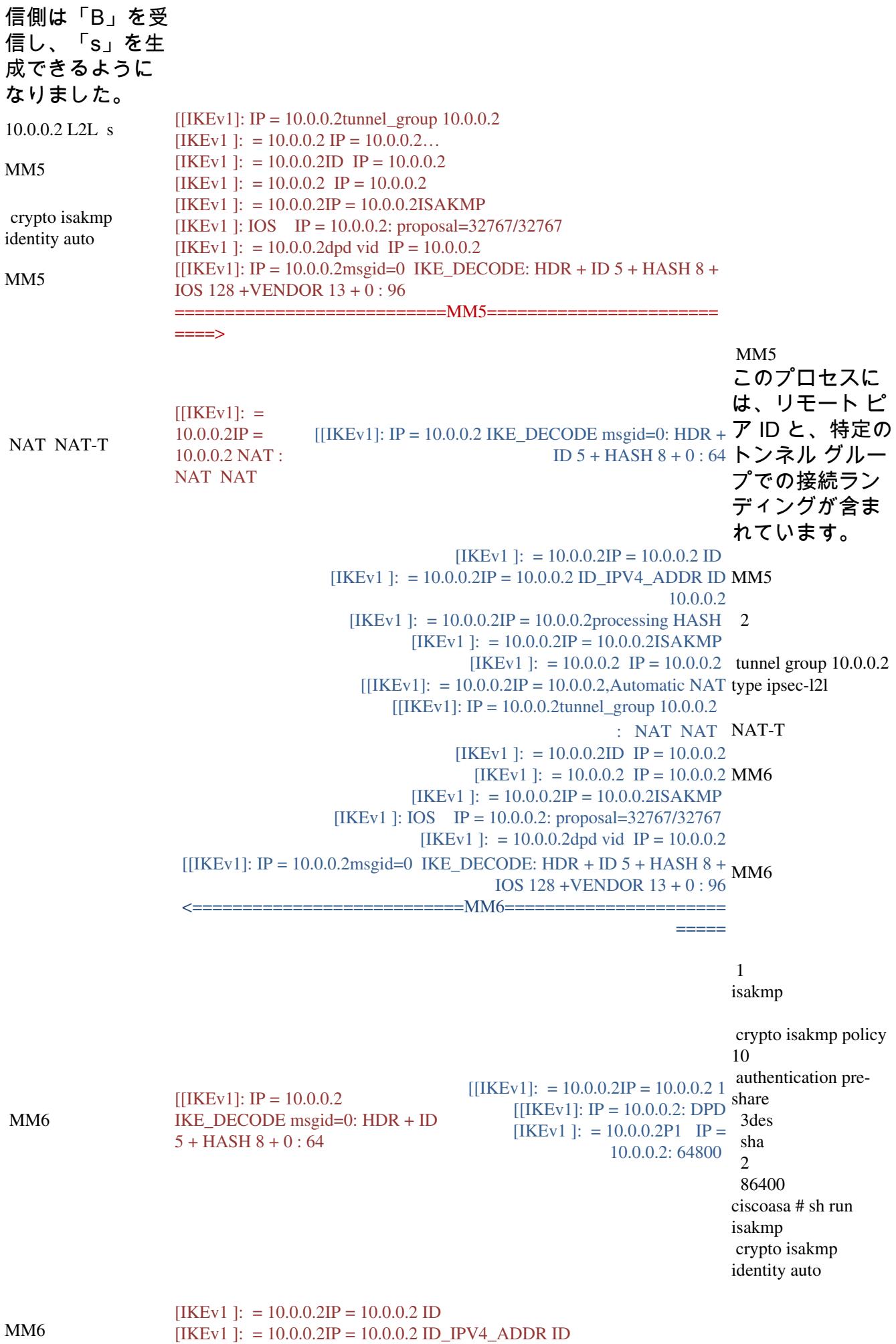

10.0.0.2

![](_page_5_Picture_277.jpeg)

![](_page_6_Picture_9.jpeg)

Session id: 0x00006000 VPIF num: 0x00000003 Tunnel type: l2l esp Lifetime 240 IPSEC OBSA SPI 0xDDE50931 IPSEC VPN SPI 0xDDE50931 0x00000005 SA: 0x53FC3698 SPI: 0xDDE50931 MTU 1500 VCID: 0x00000000 Peer: 0x00000000 SCB: 0x01CF218F 0x4C69CB80 IPSEC VPN SPI 0xDDE50931 VPN handle: 0x000161A4 IPSEC SPI 0xDDE50931 Src addr: 192.168.1.0 Src mask: 255.255.255.0 Dst addr: 192.168.2.0 Dst mask: 255.255.255.0 Src ports Upper: 0 Lower: 0 Op: Dst ports Upper: 0 Lower: 0 Op: 1 Use protocol: true SPI: 0x00000000 Use SPI: false IPSEC SPI 0xDDE50931 Rule ID: 0x53FC3AD8 IPSEC SPI 0xDDE50931 Src addr: 10.0.0.1 Src mask: 255.255.255.255 Dst addr: 10.0.0.2 Dst mask: 255.255.255.255 Src ports Upper: 0 Lower: 0 Op: Dst ports Upper: 0 Lower: 0 Op: 50 Use protocol: true SPI: 0xDDE50931 Use SPI: true IPSEC SPI 0xDDE50931 Rule ID: 0x53F91538  $[IKEv1]$ : = 10.0.0.2 IP = 10.0.0.2 MAP 10 ACL VPN NP : cs\_id=53f11198; rule=53f11a90  $[|IKEv1|] = 10.0.0.2IP = 10.0.0.2LAN-to-LAN 10.0.0.2$  SPI =  $0xfd2d851f$  SPI =  $0xdde50931$ OM<sub>3</sub> リモート ピアに IPSEC VPN SPI 0xFD2D851F IPSEC IBSA SPI 0xFD2D851F 0x00000006 SA: 0x53FC3C00 SPI: 0xFD2D851F

対して作成され たすべての SPI

![](_page_8_Picture_202.jpeg)

### を確認します。

![](_page_9_Picture_272.jpeg)

SPI

2

Upper: 0 Lower: 0 Op: 1 Use protocol: true SPI: 0x00000000 Use SPI: false IPSEC SPI 0xDB680406 Rule ID: 0x53F89160 IPSEC SPI 0xDB680406 Src addr: 10.0.0.1 Src mask: 255.255.255.255 Dst addr: 10.0.0.2 Dst mask: 255.255.255.255 Src ports Upper: 0 Lower: 0 Op: Dst ports Upper: 0 Lower: 0 Op: 50 Use protocol: true SPI: 0xDB680406 Use SPI: true IPSEC SPI 0xDB680406 Rule ID: 0x53E47E88 [IKEv1 ]: =  $10.0.0.2$  IP =  $10.0.0.2$  MAP 10 ACL VPN NP : cs\_id=53f11198; rule=53f11a90  $[|I|KEv1]$ : = 10.0.0.2IP = 10.0.0.2LAN-to-LAN 10.0.0.2 SPI =  $0x1698cac7$  SPI = 0xdb680406 [IKEv1]: = 10.0.0.2 IP = 10.0.0.2IKE SA KEY\_ADD : SPI = 0xdb680406 IPSEC IBSA SPI 0x1698CAC7 IPSEC VPN SPI 0x1698CAC7 0x00000006 SA: 0x53FC3698 SPI: 0x1698CAC7 MTU<sub>0</sub> VCID: 0x00000000 Peer : 0x0000E9B4 SCB: 0x005DAE51 0x4C69CB80 IPSEC VPN SPI 0x1698CAC7 VPN handle: 0x00011A8C IPSEC VPN 0x0000E9B4 SPI 0xDB680406 0x00000005 SA: 0x53F18B00 SPI SA SPI: 0xDB680406 MTU 1500 VCID: 0x00000000 Peer : 0x00011A8C SCB: 0x005E4849 0x4C69CB80 IPSEC VPN SPI 0xDB680406 VPN handle: 0x0000E9B4 IPSEC SPI 0xDB680406 Rule ID: 0x53F89160 IPSEC SPD SPI 0xDB680406 Rule ID: 0x53E47E88 IPSEC SPI 0x1698CAC7 Src addr: 192.168.2.0 Src mask: 255.255.255.0 Dst addr: 192.168.1.0

Dst mask: 255.255.255.0 Src ports Upper: 0 Lower: 0 Op: Dst ports Upper: 0 Lower: 0 Op: 1 Use protocol: true SPI: 0x00000000 Use SPI: false IPSEC SPI 0x1698CAC7 Rule ID: 0x53FC3E80 IPSEC SPI 0x1698CAC7 Src addr: 10.0.0.2 Src mask: 255.255.255.255 Dst addr: 10.0.0.1 Dst mask: 255.255.255.255 Src ports Upper: 0 Lower: 0 Op: Dst ports Upper: 0 Lower: 0 Op:  $\overline{50}$ Use protocol: true SPI: 0x1698CAC7 Use SPI: true IPSEC SPI 0x1698CAC7 Rule ID: 0x53FC3F18 IPSEC SPI 0x1698CAC7 Src addr: 10.0.0.2 Src mask: 255.255.255.255 Dst addr: 10.0.0.1 Dst mask: 255.255.255.255 Src ports Upper: 0 Lower: 0 Op: Dst ports Upper: 0 Lower: 0 Op: 50 Use protocol: true SPI: 0x1698CAC7 Use SPI: true IPSEC SPI 0x1698CAC7 Rule ID: 0x53F8AEA8 [IKEv1 ]: = 10.0.0.2IP = 10.0.0.2: KEY\_UPDATEspi 0x1698cac7 [IKEv1 ]: = 10.0.0.2P2 IP = 10.0.0.2: 3060 IPsec  $[|IKEv1|] = 10.0.0.2IP = 10.0.0.2$  2 msgid=52481cf5 2

トンネルの確認

注: トンネルのトリガーには ICMP が使用されるため、1 つの IPSec SA のみがアップされていま す (プロトコル 1 = ICMP)。

```
show crypto ipsec sa
interface: outside
  Crypto map tag: MAP, seq num: 10, local addr: 10.0.0.1
   access-list VPN extended permit icmp 192.168.1.0 255.255.255.0 192.168.2.0 255.255.255.0
    local ident (addr/mask/prot/port): (192.168.1.0/255.255.255.0/ 1/0)
   remote ident (addr/mask/prot/port): (192.168.2.0/255.255.255.0/ 1/0)
    current_peer: 10.0.0.2
    #pkts encaps: 4, #pkts encrypt: 4, #pkts digest: 4
    #pkts decaps: 4, #pkts decrypt: 4, #pkts verify: 4
    #pkts compressed: 0, #pkts decompressed: 0
    #pkts not compressed: 4, #pkts comp failed: 0, #pkts decomp failed: 0
    #pre-frag successes: 0, #pre-frag failures: 0, #fragments created: 0
    #PMTUs sent: 0, #PMTUs rcvd: 0, #decapsulated frgs needing reassembly: 0
   #send errors: 0, #recv errors: 0
    local crypto endpt.: 10.0.0.1/0, remote crypto endpt.: 10.0.0.2/0
    path mtu 1500, ipsec overhead 74, media mtu 1500
   current outbound spi: DB680406
    current inbound spi : 1698CAC7
   inbound esp sas:
    spi: 0x 1698CAC7 (379112135)
      transform: esp-aes esp-sha-hmac no compression
     in use settings =\{L2L, Tunnel, \} slot: 0, conn_id: 16384, crypto-map: MAP
       sa timing: remaining key lifetime (kB/sec): (3914999/3326)
      IV size: 16 bytes
       replay detection support: Y
       Anti replay bitmap:
       0x00000000 0x0000001F
  outbound esp sas:
    spi: 0xDB680406 (3681027078)
       transform: esp-aes esp-sha-hmac no compression
      in use settings =\{L2L, Tunnel, \} slot: 0, conn_id: 16384, crypto-map: MAP
       sa timing: remaining key lifetime (kB/sec): (3914999/3326)
       IV size: 16 bytes
      replay detection support: Y
      Anti replay bitmap:
       0x00000000 0x00000001 show crypto isakmp sa
  Active SA: 1
   Rekey SA: 0 (A tunnel will report 1 Active and 1 Rekey SA during rekey)
Total IKE SA: 1
1 IKE Peer: 10.0.0.2
  Type : L2L Role : responder
  Rekey : no State : MM_ACTIVE
```
## 関連情報

- 開始するべき適切な場所は <u>[IPSec の wikipedia 技術情報](http://en.wikipedia.org/wiki/IPsec)</u>です。 規格および参照は多くの有用 な情報が含まれています
- [IPSec のトラブルシューティング: debug コマンドの説明と使用](http://www.cisco.com/en/US/tech/tk583/tk372/technologies_tech_note09186a00800949c5.shtml#intro)
- [テクニカルサポートとドキュメント Cisco Systems](http://www.cisco.com/cisco/web/support/index.html?referring_site=bodynav)